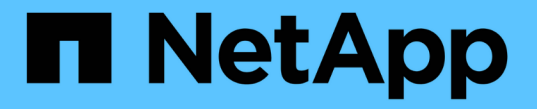

## 애드온 기능을 구성합니다 SANtricity 11.7

NetApp February 12, 2024

This PDF was generated from https://docs.netapp.com/ko-kr/e-series-santricity-117/sm-settings/how-addon-features-work.html on February 12, 2024. Always check docs.netapp.com for the latest.

# 목차

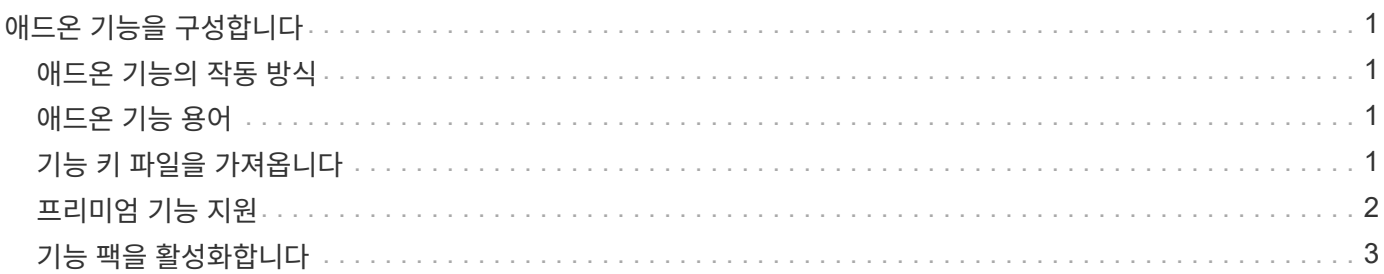

# <span id="page-2-0"></span>애드온 기능을 구성합니다

### <span id="page-2-1"></span>애드온 기능의 작동 방식

추가 기능은 System Manager의 표준 구성에 포함되지 않은 기능으로, 활성화하려면 키가 필요할 수 있습니다. 애드온 기능은 단일 프리미엄 기능 또는 번들 기능 팩일 수 있습니다.

다음 단계에서는 프리미엄 기능 또는 기능 팩을 사용하는 방법을 개괄적으로 설명합니다.

1. 다음 정보를 얻습니다.

- 설치할 기능의 스토리지 배열을 식별하는 섀시 일련 번호 및 기능 활성화 식별자. 이러한 항목은 System Manager에서 사용할 수 있습니다.
- $\cdot$  기능 활성화 코드 기능 구매 시 지원 사이트에서 사용할 수 있습니다.
- 2. 스토리지 공급업체에 문의하거나 프리미엄 기능 활성화 사이트에 액세스하여 기능 키를 얻습니다. 섀시 일련 번호, 활성화 식별자 및 활성화를 위한 기능 코드를 제공합니다.
- 3. System Manager를 사용하여 기능 키 파일을 사용하여 프리미엄 기능 또는 기능 팩을 활성화합니다.

### <span id="page-2-2"></span>애드온 기능 용어

애드온 기능 조건이 스토리지 어레이에 적용되는 방식에 대해 알아보십시오.

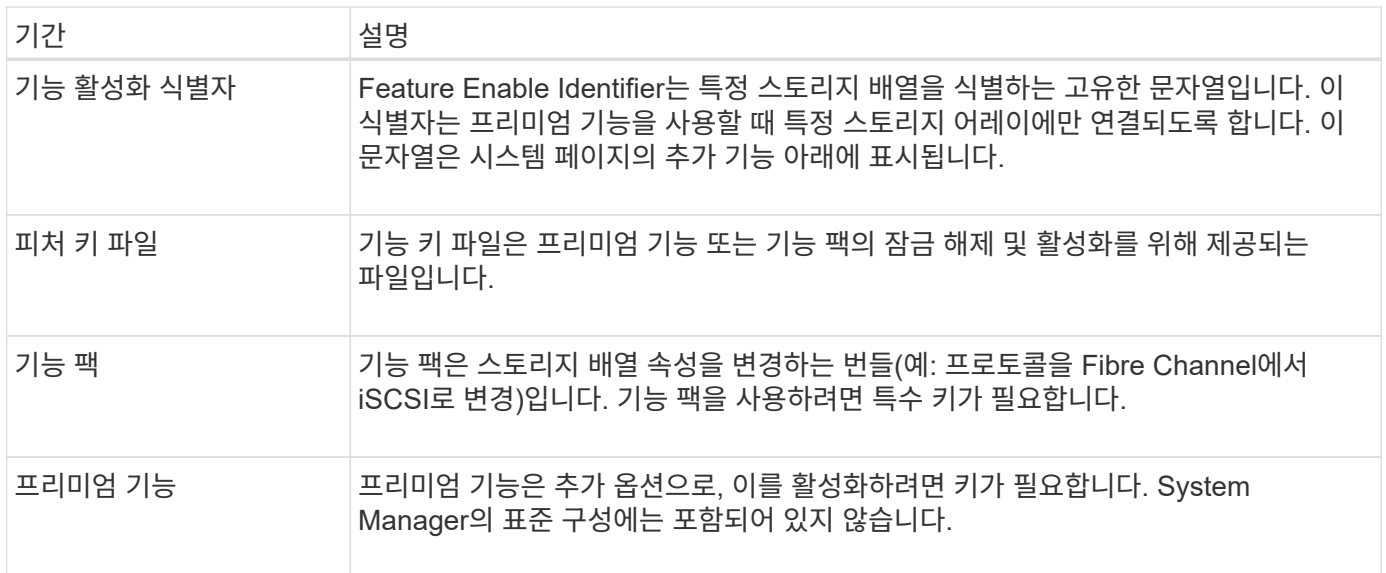

# <span id="page-2-3"></span>기능 키 파일을 가져옵니다

스토리지 어레이에서 프리미엄 기능 또는 기능 팩을 활성화하려면 먼저 기능 키 파일을 구해야 합니다. 키는 하나의 스토리지 배열에만 연결됩니다.

이 작업에 대해

이 작업에서는 기능에 필요한 정보를 수집한 다음 기능 키 파일에 대한 요청을 보내는 방법을 설명합니다. 필수 정보는 다음과 같습니다.

- 섀시 일련 번호입니다
- 기능 활성화 식별자
- 기능 활성화 코드

단계

- 1. System Manager에서 섀시 일련 번호를 찾아 기록합니다. 지원 센터 타일에 마우스를 올려 놓으면 이 일련 번호를 볼 수 있습니다.
- 2. System Manager에서 Enable Identifier 기능을 찾습니다. 설정 [시스템] 메뉴로 이동한 다음 아래로 스크롤하여 \* 추가 기능 \* 으로 이동합니다. Feature Enable Identifier \* 를 찾습니다. 기능 식별자 활성화 의 번호를 기록합니다.
- 3. 기능 활성화를 위한 코드를 찾아 기록합니다. 기능 팩의 경우 이 코드는 변환을 수행하기 위한 적절한 지침에 나와 있습니다.

NetApp 지침은 에서 확인할 수 있습니다 ["NetApp E-Series](https://www.netapp.com/support-and-training/documentation/eseries-santricity/) [시스템](https://www.netapp.com/support-and-training/documentation/eseries-santricity/) [설명서](https://www.netapp.com/support-and-training/documentation/eseries-santricity/) [센터](https://www.netapp.com/support-and-training/documentation/eseries-santricity/) [를](https://www.netapp.com/support-and-training/documentation/eseries-santricity/) [참조하십시오](https://www.netapp.com/support-and-training/documentation/eseries-santricity/)["](https://www.netapp.com/support-and-training/documentation/eseries-santricity/).

프리미엄 기능의 경우 지원 사이트에서 다음과 같이 활성화 코드에 액세스할 수 있습니다.

- a. 에 로그인합니다 ["NetApp](https://mysupport.netapp.com/site/global/dashboard) [지원](https://mysupport.netapp.com/site/global/dashboard)["](https://mysupport.netapp.com/site/global/dashboard).
- b. 사용 중인 제품의 \* 소프트웨어 라이선스 \* 로 이동합니다.
- c. 스토리지 어레이 섀시의 일련 번호를 입력하고 \* Go \* 를 클릭합니다.
- d. 라이센스 키 \* 열에서 기능 활성화 코드를 찾습니다.
- e. 원하는 기능에 대한 기능 활성화 코드를 기록합니다.
- 4. 섀시 일련 번호, 활성화 식별자 및 기능 활성화를 위한 코드와 같은 정보를 사용하여 스토리지 공급업체에 이메일 또는 텍스트 문서를 보내 기능 키 파일을 요청합니다.

로 이동할 수도 있습니다 ["NetApp](http://partnerspfk.netapp.com) [라이센스](http://partnerspfk.netapp.com) [활성화](http://partnerspfk.netapp.com)[:](http://partnerspfk.netapp.com) [스토리지](http://partnerspfk.netapp.com) [어레이](http://partnerspfk.netapp.com) [프리미엄](http://partnerspfk.netapp.com) [기능](http://partnerspfk.netapp.com) [활성화](http://partnerspfk.netapp.com)["](http://partnerspfk.netapp.com) 및 필요한 정보를 입력하여 기능 팩 또는 기능 팩을 얻습니다. (이 사이트의 지침은 기능 팩이 아닌 프리미엄 기능에 대한 것입니다.)

작업을 마친 후

기능 키 파일이 있는 경우 프리미엄 기능 또는 기능 팩을 활성화할 수 있습니다.

## <span id="page-3-0"></span>프리미엄 기능 지원

프리미엄 기능은 활성화를 위한 키가 필요한 추가 옵션입니다.

시작하기 전에

- 기능 키를 받았습니다. 필요한 경우 기술 지원 부서에 키를 문의하십시오.
- 키 파일을 관리 클라이언트(System Manager 액세스를 위한 브라우저가 있는 시스템)에 로드했습니다.

이 작업에 대해

이 작업에서는 System Manager를 사용하여 프리미엄 기능을 활성화하는 방법을 설명합니다.

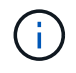

프리미엄 기능을 해제하려면 스토리지 배열 기능 비활성화 명령을 사용해야 합니다 (disable storageArray) (featurePack | feature=featureAttributeList)를 클릭합니다. 단계

- 1. 설정 [시스템] 메뉴를 선택합니다.
- 2. 추가 기능 \* 에서 \* 프리미엄 기능 사용 \* 을 선택합니다.

Premium 기능 사용 대화 상자가 열립니다.

3. 찾아보기 \* 를 클릭한 다음 키 파일을 선택합니다.

대화 상자에 파일 이름이 표시됩니다.

4. 사용 \* 을 클릭합니다.

#### <span id="page-4-0"></span>기능 팩을 활성화합니다

기능 팩은 스토리지 배열 속성을 변경하는 번들(예: 프로토콜을 Fibre Channel에서 iSCSI로 변경)입니다. 기능 팩에는 지원을 위한 특수 키가 필요합니다.

시작하기 전에

- 새 스토리지 배열 속성의 변환 및 준비를 설명하는 적절한 지침을 따랐습니다. 호스트 프로토콜 변환 지침은 해당 컨트롤러 모델의 하드웨어 유지보수 가이드를 참조하십시오.
- 스토리지 배열이 오프라인이므로 호스트 또는 애플리케이션이 이를 액세스하지 않습니다.
- 모든 데이터가 백업됩니다.
- 기능 팩 파일을 받았습니다.

기능 팩 파일이 관리 클라이언트(System Manager 액세스를 위한 브라우저가 있는 시스템)에 로드됩니다.

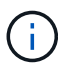

다운타임 유지 관리 창을 예약하고 호스트와 컨트롤러 사이의 모든 I/O 작업을 중지해야 합니다. 또한 변환을 성공적으로 완료할 때까지 스토리지 배열의 데이터에 액세스할 수 없습니다.

이 작업에 대해

이 작업에서는 System Manager를 사용하여 기능 팩을 설정하는 방법에 대해 설명합니다. 작업을 마치면 스토리지 배열을 다시 시작해야 합니다.

#### 단계

- 1. 설정 [시스템] 메뉴를 선택합니다.
- 2. 추가 기능 \* 아래에서 \* 기능 팩 변경 \* 을 선택합니다.
- 3. 찾아보기 \* 를 클릭한 다음 키 파일을 선택합니다.

대화 상자에 파일 이름이 표시됩니다.

- 4. 유형 change 필드에 입력합니다.
- 5. 변경 \* 을 클릭합니다.

기능 팩 마이그레이션이 시작되고 컨트롤러가 재부팅됩니다. 기록되지 않은 캐시 데이터가 삭제되어 입출력 작업이 발생하지 않습니다. 두 컨트롤러가 자동으로 재부팅되므로 새로운 기능 팩이 적용됩니다. 재부팅이 완료되면 스토리지 배열이 응답 상태로 돌아갑니다.

Copyright © 2024 NetApp, Inc. All Rights Reserved. 미국에서 인쇄됨 본 문서의 어떠한 부분도 저작권 소유자의 사전 서면 승인 없이는 어떠한 형식이나 수단(복사, 녹음, 녹화 또는 전자 검색 시스템에 저장하는 것을 비롯한 그래픽, 전자적 또는 기계적 방법)으로도 복제될 수 없습니다.

NetApp이 저작권을 가진 자료에 있는 소프트웨어에는 아래의 라이센스와 고지사항이 적용됩니다.

본 소프트웨어는 NetApp에 의해 '있는 그대로' 제공되며 상품성 및 특정 목적에의 적합성에 대한 명시적 또는 묵시적 보증을 포함하여(이에 제한되지 않음) 어떠한 보증도 하지 않습니다. NetApp은 대체품 또는 대체 서비스의 조달, 사용 불능, 데이터 손실, 이익 손실, 영업 중단을 포함하여(이에 국한되지 않음), 이 소프트웨어의 사용으로 인해 발생하는 모든 직접 및 간접 손해, 우발적 손해, 특별 손해, 징벌적 손해, 결과적 손해의 발생에 대하여 그 발생 이유, 책임론, 계약 여부, 엄격한 책임, 불법 행위(과실 또는 그렇지 않은 경우)와 관계없이 어떠한 책임도 지지 않으며, 이와 같은 손실의 발생 가능성이 통지되었다 하더라도 마찬가지입니다.

NetApp은 본 문서에 설명된 제품을 언제든지 예고 없이 변경할 권리를 보유합니다. NetApp은 NetApp의 명시적인 서면 동의를 받은 경우를 제외하고 본 문서에 설명된 제품을 사용하여 발생하는 어떠한 문제에도 책임을 지지 않습니다. 본 제품의 사용 또는 구매의 경우 NetApp에서는 어떠한 특허권, 상표권 또는 기타 지적 재산권이 적용되는 라이센스도 제공하지 않습니다.

본 설명서에 설명된 제품은 하나 이상의 미국 특허, 해외 특허 또는 출원 중인 특허로 보호됩니다.

제한적 권리 표시: 정부에 의한 사용, 복제 또는 공개에는 DFARS 252.227-7013(2014년 2월) 및 FAR 52.227- 19(2007년 12월)의 기술 데이터-비상업적 품목에 대한 권리(Rights in Technical Data -Noncommercial Items) 조항의 하위 조항 (b)(3)에 설명된 제한사항이 적용됩니다.

여기에 포함된 데이터는 상업용 제품 및/또는 상업용 서비스(FAR 2.101에 정의)에 해당하며 NetApp, Inc.의 독점 자산입니다. 본 계약에 따라 제공되는 모든 NetApp 기술 데이터 및 컴퓨터 소프트웨어는 본질적으로 상업용이며 개인 비용만으로 개발되었습니다. 미국 정부는 데이터가 제공된 미국 계약과 관련하여 해당 계약을 지원하는 데에만 데이터에 대한 전 세계적으로 비독점적이고 양도할 수 없으며 재사용이 불가능하며 취소 불가능한 라이센스를 제한적으로 가집니다. 여기에 제공된 경우를 제외하고 NetApp, Inc.의 사전 서면 승인 없이는 이 데이터를 사용, 공개, 재생산, 수정, 수행 또는 표시할 수 없습니다. 미국 국방부에 대한 정부 라이센스는 DFARS 조항 252.227-7015(b)(2014년 2월)에 명시된 권한으로 제한됩니다.

#### 상표 정보

NETAPP, NETAPP 로고 및 <http://www.netapp.com/TM>에 나열된 마크는 NetApp, Inc.의 상표입니다. 기타 회사 및 제품 이름은 해당 소유자의 상표일 수 있습니다.